# **Buying Things on the UW PAT Store**

# **Step 1. Go To The UW PAT Store**

# https://patstore.wisc.edu/secure/home

## Step 2. Select Type of Applicator

- Private Applicators are those who produce an agricultural commodity on their or their employers property. Click Private Applicator [1].
- If you are not a private applicator, then you are a commercial applicator. Click Commercial Applicator [2].

The University of Wisconsin Pesticide Applicator Training Program Store (The PAT Store)

Welcome to the University of Wisconsin-Extension's Pesticide
Applicator Training program online ordering site, The PAT Store.

Wait! Do you apply a pesticide to produce an agricultural commodity on your or your employer's land or greenhouse? If so, you are a Private Applicator. Click Private Applicator below.

If the above is NOT true, then you are a Commercial Applicator. Click Commercial Applicator below.

[1]

Commercial Applicator

### Step 3. Select The Category

- On the left: the categories for commercial applicators are listed
   [3]. It will look similar for private applicators.
- Scroll down to find your category.
- Select the category you want.
   That will open up all the items available in that category.

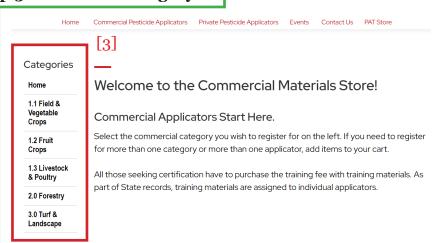

# Step 4. Scroll Down to View the Items

2.0 Forestry

3.0 Turf &

Landscape

Nurserv

4.0 Seed

Treatment

5.0 Aquatic &

Greenhouse &

- Clicking the category you want will display all the items in that category. To the right, we selected 7.1 Structural Pest Control, for example.
- Private applictors have a separate Training Class link.
- Scrolling down will display each item available in that category.
   If a training does not appear, it is either full, closed, or was not available to begin with.

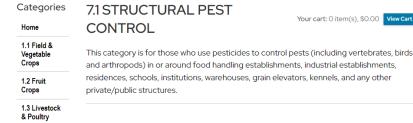

Structural Pest Control

A ut use and certification quide for Witcomin position applications.

Commercial Category 7.1

9° Edition

#### Printed Manual - 7.1 Structural Pest Control, 9th edition

We will send you a Training Registration Certification folded and stuck into the first page of your manual. This ticket must be presented to the Wisconsin Department of Agriculture, Trade and Consumer Protection (DATCP) when testing, to have your test processed. If testing with Person Vue, you must enter your PAT number found on the certificate.

Purchasing this printed manual DOES NOT include registration for any other form of training, such as a live

### Step 5. Click the "Add to Cart"

- Identify the item you want\*.
- Each item will have an "Add to Cart" button [4].
- Each time you add something to the cart, it will take you to the cart.

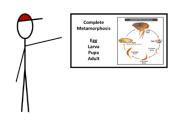

# 7.1 Structural Pest Training / Review - April 23 - Milwaukee

Training / Review in 7.1 Structural Pest Control.
Town of Lake Water Tower. 4001 S 6th St., Milwaukee, WI 53221

Training starts at 8:00 am, the test is given approx. 2:30 pm. We will have a break in the morning, then a lunch break around noon. Lunch not provided.

Must have your PAT number to get your certification processed. Registration required, walk-ins will not be allowed. \$35.00

[4]

Add to Cart

### Step 6. Your Cart

- Your cart will list the items you have added to it [5].
- You can "Proceed to Checkout"
   [6] or you can click "Continue Shopping" [7] and add more items to your cart.

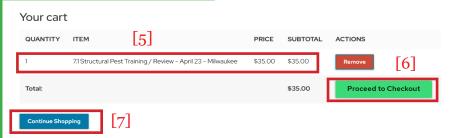

# Step 7. Proceed to Checkout - Shipping Address

- You will then be required to enter in all your shipping information; even if nothing is being shipped (PDFs or online courses).
- Once you enter in all your information, click "Calculate Totals" [8].
- Calculating totals will provide a total with any additional charges. Credit card convienence fee (3%). If Priority shipping has been selected it will add that to the final charge.
- Click "Continue" to move to the next step [9].

| First Name *                                                                | Jim                                                                |
|-----------------------------------------------------------------------------|--------------------------------------------------------------------|
| Last Name *                                                                 | Nasium                                                             |
| Company Name *                                                              | The Wand Shop                                                      |
| Street Address *                                                            | 1234 Wizards Lane                                                  |
|                                                                             | Street address, company name, c/b                                  |
| Street Address 2                                                            |                                                                    |
|                                                                             | Apartment, suite, unit, building, floor, etc.                      |
| City •                                                                      | Milwaukee                                                          |
| State *                                                                     | Wisconsin                                                          |
| ZIP or Postal Code •                                                        | 53714                                                              |
| Country *                                                                   | U.S.A.                                                             |
|                                                                             | To place an international order, please phone us at (608) 262-7588 |
| Work Phone *                                                                | 000-000-0000                                                       |
| Mobile Phone                                                                | 000-000-0000                                                       |
| Email *                                                                     | noreply@jumpstart.com                                              |
| Shipping Options *                                                          | Standard (2-8 days)                                                |
| Items Total                                                                 | \$35.00                                                            |
| Shipping & Handling                                                         | \$1.05                                                             |
| Order Total                                                                 | \$36.05                                                            |
| Special Instructions List any special instructions you feel we should know. |                                                                    |

### Step 8. Assigning Items to Applicators

- After selecting "Continue," you will assign an applicator to each item.
- This form will request name, email address and birthdate for each item; even if all items are for one person.
- Click "Continue to Payment" [10].

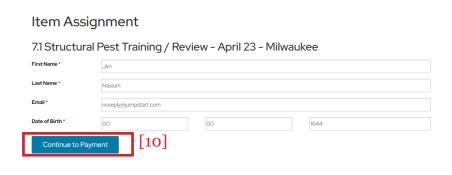

# Step 9. Credit Card Acceptance

- This will take you to the pages that will take your credit card.
- This site will ask for your credit card information and zip code. The zip you enter will have to be where you receive your statement.
- If using a work credit card, make sure you use the correct zip code.

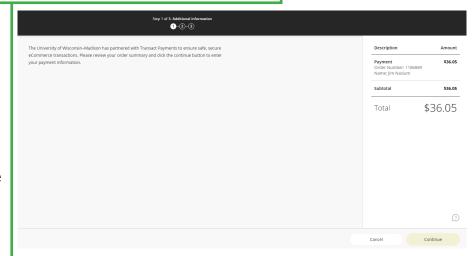

### Step 10. Processing

- A receipt will be sent automatically to the email address you entered into the order.
- Product delivery is not automated, processing has to be done. This includes PDF's and online classes.
- Orders are processed in order, first ordered, first processed. Processing occures Monday through Friday.
- Shipping is done Monday through Friday.
- Shipping of books is done through the United State Postal Service.
- PDFs are a link in the E-Ticket sent to your email with your PAT Number.

Each item purchased will provide a differnt PAT [6 didgit number] number. Applicator's PAT Numbers connected to books, PDFs or online courses have to be provided to the proctor when taking the test, except when taking a teste due to not passing.

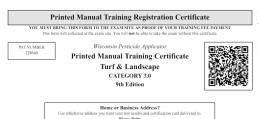

Certificate provided in book, first page with blue dot.

> E-Ticket provided with PDF or Online course. Item Ordered: A. Print: TURF & LANDSCAPE 3.0 (9th edition)

### Pesticide Applicator Training E-Ticket

\*\*\* You will need this e-ticket to take your test. \*\*\*

Show this PAT Number to the test proctor when testing:

228640

Order Date: 1/25/2024